# **การใชงานอุปกรณเทคโนโลยี**

**กลุมสาระการเรียนรูวิทยาศาสตร ชั้นประถมศึกษาปที่ 1 เทคโนโลยี (วิทยาการคํานวณ)**

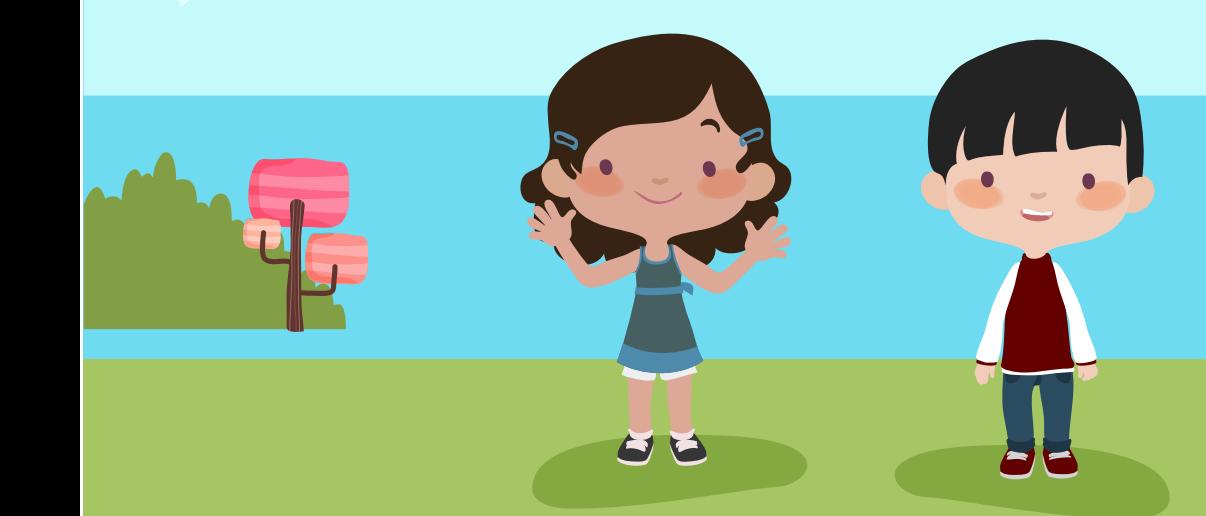

**การใชงานอุปกรณเทคโนโลยี**

**อุปกรณนําเขาขอมูล (Input Device)** 

้อุปกรณ์นำเข้าข้อมูล (Input Device) เป็นอุปกรณ์ที่รับข้อมูล หรือ คำสั่งเข้าสู่ ้ระบบการทำงานของคอมพิวเตอร์ หน่วยรับข้อมูลเป็นหน่วยทำงานที่ช่วยมนุษย์ ใหสามารถติดตอสั่งงานเครื่องคอมพิวเตอรได

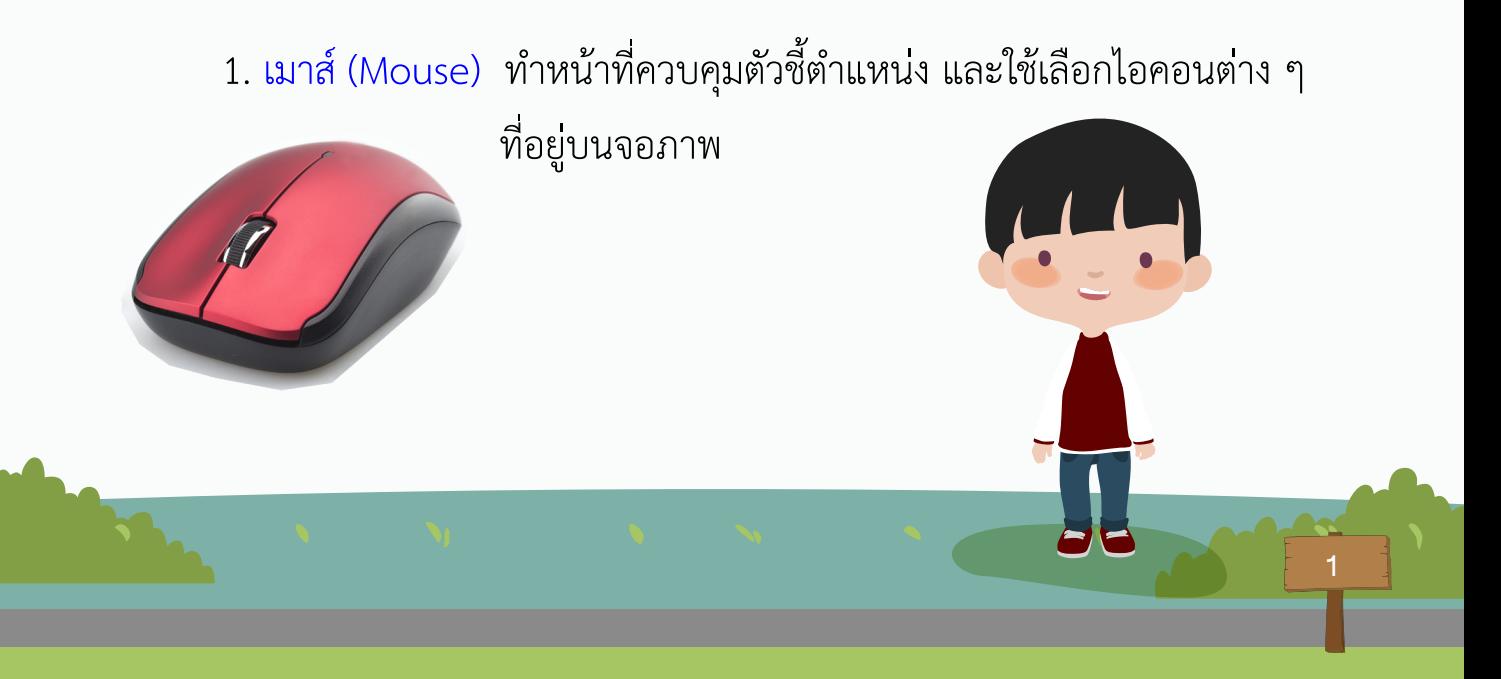

#### **การใชงานเมาส (Mouse)**

1. คลิก (Click) เปนการกดเมาสดานซาย 1 ครั้ง เพื่อใชเลือกคําสั่ง หรือวัตถุตาง ๆ ในโปรแกรม

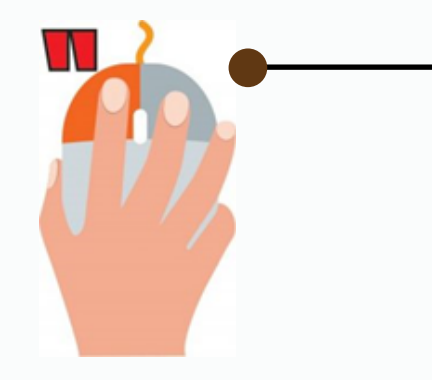

2. ดับเบิลคลิก (Double Click) เปนการกดเมาสดานซาย 2 ครั้งตอเนื่อง เพื่อตองการเปด เขาสูโปรแกรม หรือ แกไขวัตถุที่เลือก ทําหนาที่เหมือนกับ การกดปุม Enter บนคียบอรด

2

#### 3. เเดรก (Drag)

เปนการกดเมาสดานซายคางแลวลากเมาสไป ใช้เมื่อต้องการย้ายวัตถุ หรือคำสั่งต่าง ๆ ไปตามตําแหนงที่ตองการ

4. คลิกขวา (Right Click) เปนการกดเมาสดานขวา 1 ครั้ง ใชเมื่อตองการเมนูลัด หรือคําสั่งเสริม

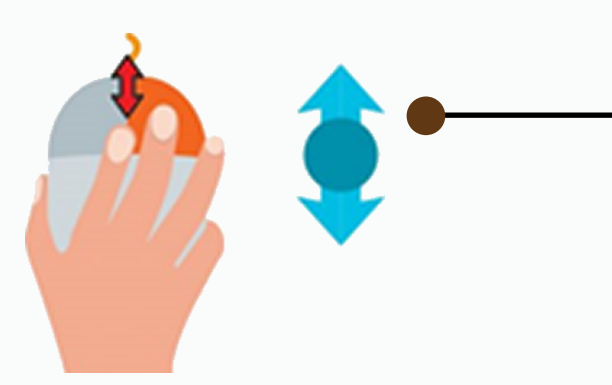

5. สกลอร์เมาส์ (Scroll mouse) เปนการเลื่อนปุมตรงกลางระหวาง ปุมเมาส 2 ขาง ใชเมื่อตองการเลื่อน หนาเอกสารขึ้นหรือลง

3

ที่มา : https://imagineering.co.th/digital-kids-ป1-หนวย3/

#### **วิธีจับเมาส**

 การจับเมาสใหวางนิ้วชี้ และนิ้วกลางไวที่ปุมคลิกทั้งสอง นิ้วหัวแมมือ นิ้วนาง ้ และนิ้วก้อยให้จับตัวเมาส์ไว้หลวม ๆ อุ้งมือวางติดกับด้านท้ายของเมาส์ และวางบนพื้น เมื่อต้องการเลื่อนจอภาพ ขึ้น – ลง ให้ใช้นิ้วชี้จะเลื่อนมาแตะที่ลูกล้อตรงกลางแล้ว หมุนขึ้น-ลง

4

### **วิธีการดูแลรักษาเมาส (Mouse)**

- 1. ควรวางเมาสไวที่แผนรองเมาสทุกครั้ง
- 2. อยาใหเมาสกระแทกกับพื้น
- 3. ทำความสะอาดโดยการเช็ดบริเวณลูกกลิ้งด้วยผ้าแห้ง

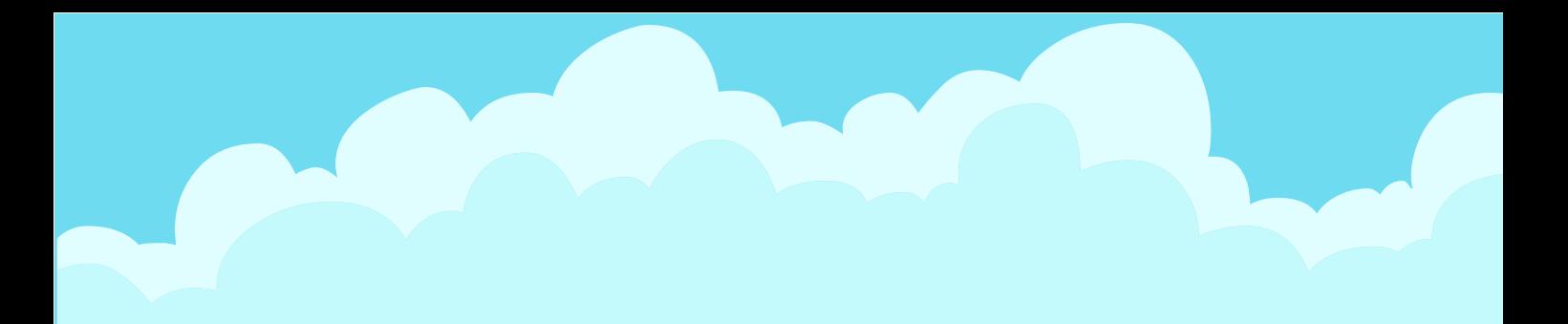

2. คีย์บอร์ด (Keyboard) แผงแป้นอักขระ หรือคีย์บอร์ด (Keyboard) เปนอุปกรณที่รับคําสั่ง และขอมูลตัวอักษร ตัวเลข และสัญลักษณ เขาเครื่องคอมพิวเตอร

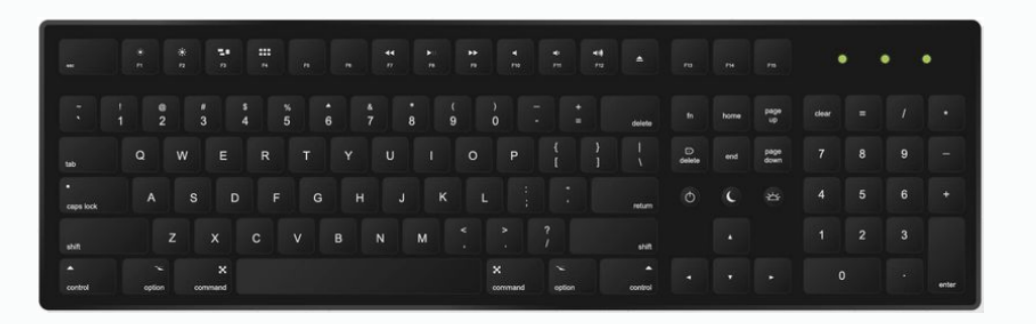

#### **การใชงานคียบอรด (Keyboard)**

แปนพิมพของเครื่องคอมพิวเตอร แบงไดหลายกลุมตามฟงกชัน ดังนี้

- •แปนสําหรับพิมพ ประกอบดวย ตัวอักษร หมายเลข เครื่องหมายวรรคตอน และแปนสัญลักษณ
- •แปนควบคุม เชน Ctrl, Alt และ Esc ใชรวมกับแปนอื่นเพื่อดําเนินการ บางอยาง
- •แปนฟงกชัน แปนเหลานี้มีชื่อกํากับตั้งแต F1, F2, F3 ไปจนถึง F12 ใชสําหรับการทํางานบางอยาง ฟงกชันการทํางาน ของแปนเหลานี้แตกตางกันออกไปในแตละโปรแกรม
- แป้นนำทาง ใช้เพื่อเลื่อนไปตามตำแหน่งต่าง ๆ ได้แก่ แป้นลูกศร, Home, End, Page Up, Page Down, Delete และ Insert

6

• แป้นพิมพ์ตัวเลข ใช้ป้อนหมายเลข

### **การใชงานแตละปุมบนแปนพิมพ (Keyboard)**

- ปุม Enter ใชสําหรับขึ้นบรรทัดใหมเมื่อตองการพิมพเอกสาร
- ปุม Backspace ใชสําหรับลบตัวอักษรที่อยูหนาเคอรเซอรทีละ 1 ตัวอักษร
- ปุ่ม Esc ใช้สำหรับการยกเลิกคำสั่งที่ทำไปแล้ว หรือใช้ออกจากโปรแกรมนั้น ๆ
- ปุม Tile ใชสําหรับสลับภาษาในการพิมพขอมูล ระหวางภาษาไทยและภาษาอังกฤษ
- ปุม Tab ใชสําหรับการจัดตําแหนงของขอความใหมีคอลัมนตรงกัน
- ปุม Caps Lock ใชสําหรับพิมพอักษรภาษาไทยที่อยูแถวบนและพิมพอักษร ภาษาอังกฤษตัวพิมพใหญ
- ปุม Shift ใชสําหรับพิมพตัวอักษรภาษาไทยที่อยูแถวบน หรืออักษรภาษาอังกฤษ ตัวพิมพใหญ เมื่อกดปุม Shift คางไว

- ปุม Space Bar ใชสําหรับการเวนวรรคตัวอักษรทีละตัวอักษร
- $\bullet$  ปุ่มตัวอักษร Arrow key ใช้สำหรับการควบคุมการเคลื่อนที่ของเคอร์เซอร์

ไปทางซาย - ขวา - บน - ลาง

• ปุมแผงตัวเลข Number Key ใชสําหรับปอนขอมูลที่เปนตัวเลข

# **การพิมพขอความ**

้บริเวณพื้นที่การพิมพ์จะมีเคอร์เซอร์ | กะพริบ แสดงตำแหน่งเริ่มต้นของข้อความ ที่พิมพ์ การย้ายตำแหน่งของเคอร์เซอร์ ทำได้โดยการคลิกเมาส์ หรือใช้แป้นนำทาง

# **วิธีการดูแลรักษาแปนพิมพ (keyboard)**

- 1. ปดฝุนและทําความสะอาดเปนประจํา
- 2. อยาใหแผงแปนพิมพโดนนํ้า
- 3. คลุมผ้าทุกครั้งหลังการใช้งาน

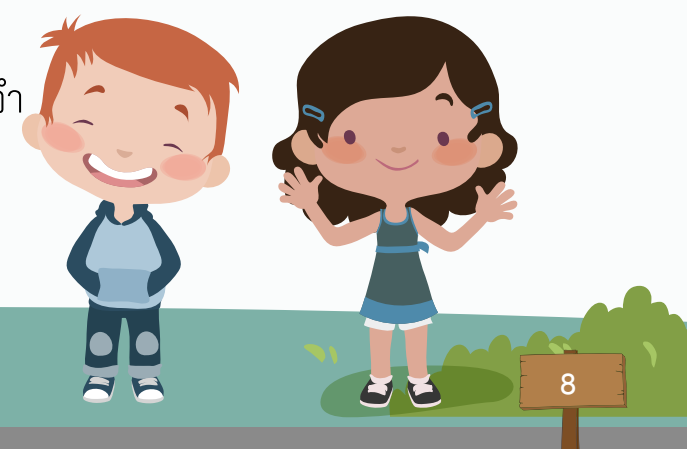

**อุปกรณสงออกขอมูล (Output Device)**

 **อุปกรณสงออกขอมูล (Output Device)** เปนตัวกลางของการสื่อสาร ระหวางมนุษยกับคอมพิวเตอร โดยรับขอมูลที่ประมวลผลแลวแสดงผลในรูปแบบตาง ๆ โดยอาศัยอุปกรณ์แสดงผล ได้แก่

1. จอภาพ (Monitor) ทำหน้าที่ แสดงผลข้อมูลต่าง ๆ ให้ผู้ใช้มองเห็น และรับรู้ ขณะที่เครื่องคอมพิวเตอรทํางาน

#### **ชนิดของจอภาพ**

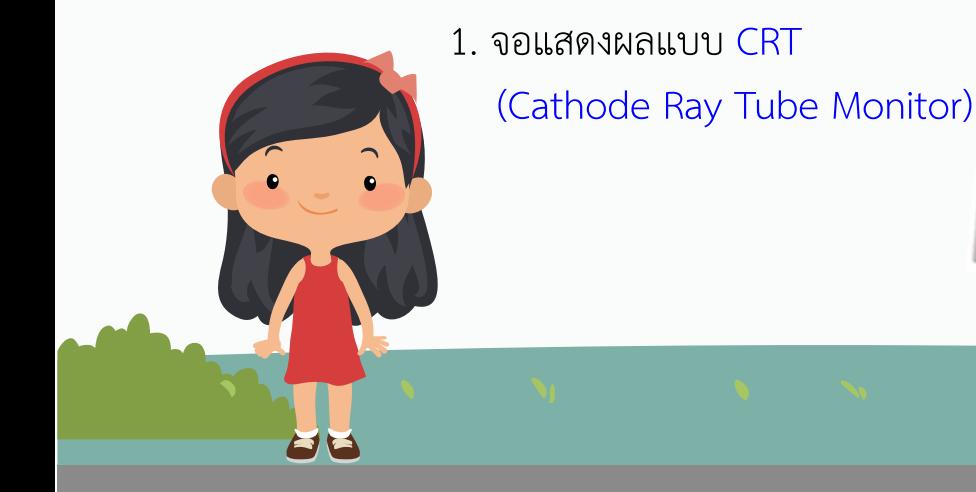

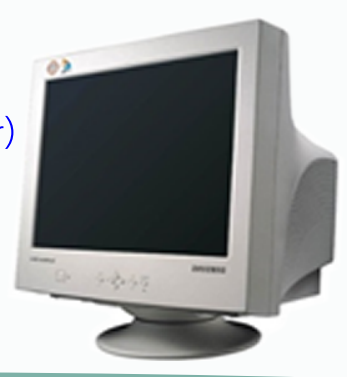

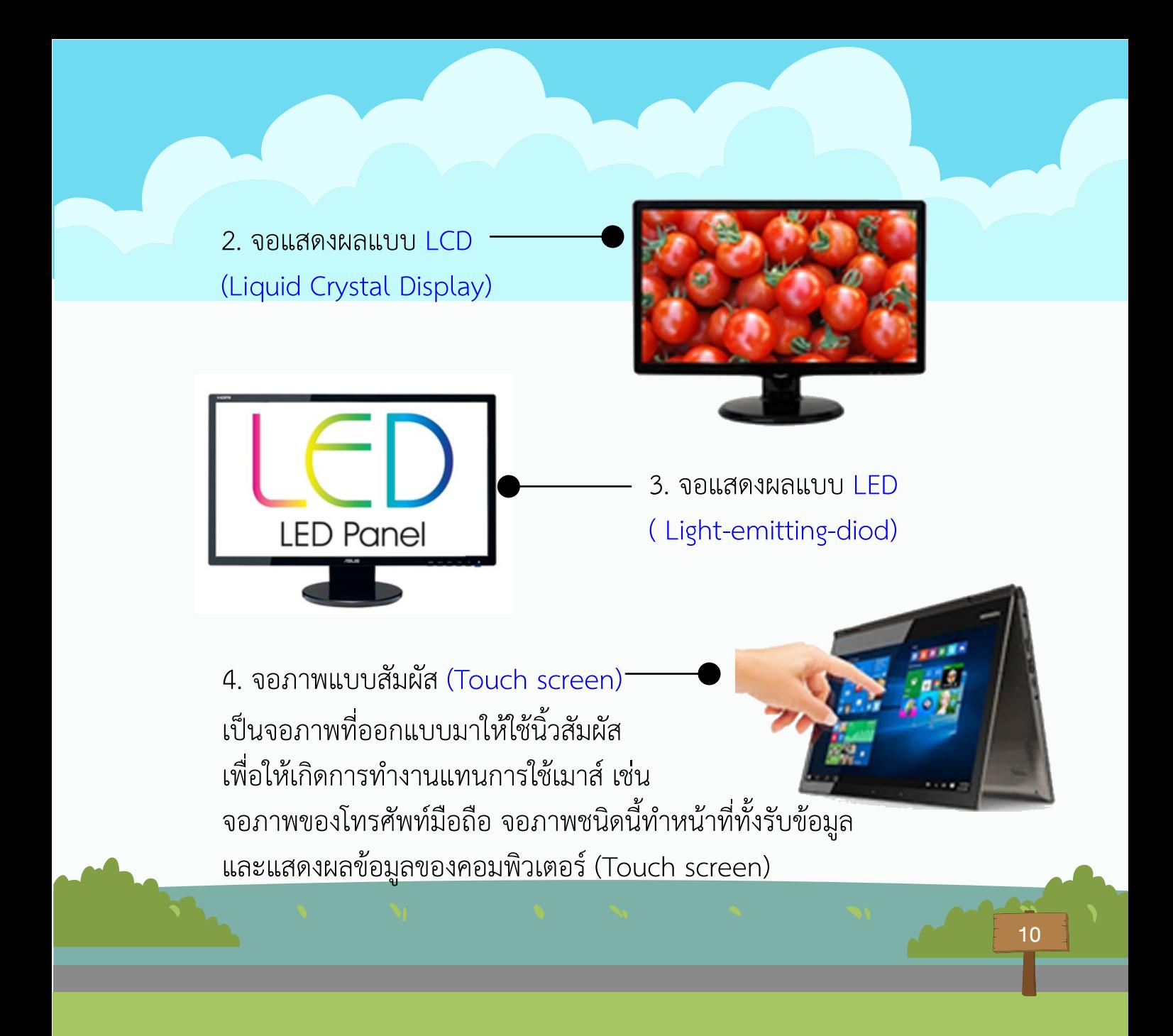

 จอแสดงผลทุกแบบตางก็มีขอดีขอเสียแตกตางกันไป ซึ่งจอแสดงผลแบบ LED เปนจอภาพรุนใหมลาสุดและดีที่สุด แตราคาที่สูงกวาจอแสดงผลรุนเกา ในปจจุบันเรา จึงยังพบเห็นการใช้งานจอแสดงผลแบบ CRT และ LCD อยู่

#### **การใชงานจอภาพ (Monitor)**

# กดปุ่ม Power  $\bigcup$  ที่มุมขวาด้านล่างของจอภาพ เมื่อต้องการเปิดและปิด

11

#### **วิธีการดูแลรักษาจอภาพ (Monitor)**

- 1. ทําความสะอาดหนาจอดวยผาแหง
- 2. อย่านำแม่เหล็กเข้าใกล้จอภาพ

# **2. ลําโพง (Speaker)**

 เปนอุปกรณที่แปลงสัญญาณไฟใหเปนเสียง แลวแสดงออกไปยังผูใช

# **วิธีติดตั้งลําโพงเขาคอมพิวเตอร**

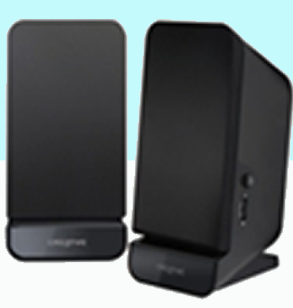

- 1. เชื่อมตอสายสัญญาณเสียง (ปกติหัวจะมีสีเขียว) จากลําโพงเขาพอรต คอมพิวเตอรผานการดเสียง หรือ ซาวดการด
- 2. เชื่อมตอสายไฟ
- 3. เปดลําโพง กรณีเปนลําโพงแบบไรสาย หรือ Wireless Speaker การติดตั้งก็จะมีขั้นตอนที่แตกตางกัน ซึ่งสวนใหญจะติดตั้งผาน Bluetooth

# **วิธีการดูแลรักษาลําโพง (Speaker)**

- 1. ควรทำความสะอาดด้านหน้าลำโพงโดยการใช้ไม้ปัดฝุ่น หรือเครื่องดูดฝุนขนาดเล็ก
- 2. ควรเปิดเสียงในระดับปานกลาง หรือร้อยละ 80 เพื่อช่วยยืดอายุการใช้งาน ไดยาวนานยิ่งขึ้น

**3. เครื่องพิมพ (Printer)** เปนอุปกรณที่ พิมพขอมูลในรูปแบบตาง ๆ ออกสูกระดาษ

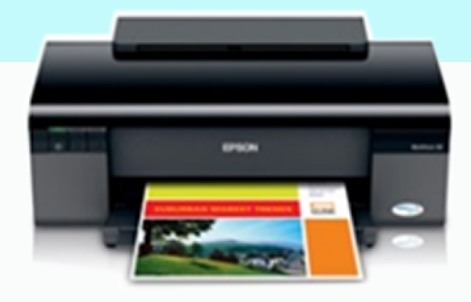

# **การใชงานเครื่องพิมพ (Printer)**

 ติดตั้งโปรแกรมที่ใชสําหรับการบริหารจัดการ Printer (Driver Printer) ลงสูคอมพิวเตอร กอนดําเนินการพิมพผานเมนู File (แฟม)

# **วิธีการดูแลรักษาเครื่องพิมพ (Printer)**

- 1. ปิดเครื่องพิมพ์ทุกครั้งหลังใช้งาน
- 2. เมื่อกระดาษติดอยากระชากใหคอย ๆ ดึงออก

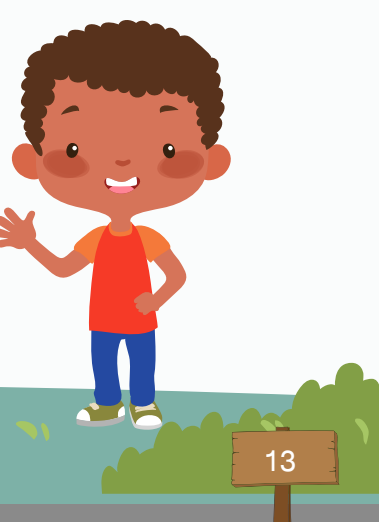

**อุปกรณประมวลผล (Processing Device)**

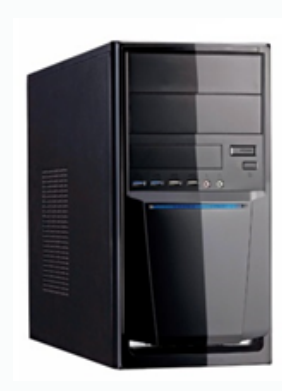

 หนวยประมวลผลกลาง (Central Processing Unit – CPU) บางทีก็เรียกวา ไมโครโปรเซสเซอร (Microprocessor) หรือ ชิป (Chip) เปนอุปกรณประมวลผลขอมูลที่ทําหนาที่ในการคิดคํานวณ ประมวลผล และควบคุมการทำงานของอุปกรณ์อื่นในระบบ ซีพียูจะทำหน้าที่ คลายกับสมองของคน คือ เมื่อคนเราไดรับขอมูลตาง ๆ สมองจะประมวลผลขอมูลแลวแสดงผลออกมาทางกิริยาทาทาง หรือ คําพูด เหมือนกับซีพียูที่จะประมวลผลขอมูลแลวแสดงผลออกมา ทางอุปกรณสงออก

## **วิธีการดูแลรักษาซีพียู (CPU)**

- 1. ใช้เพาเวอร์ซัพพลาย ในขนาดที่ถูกต้อง
- 2. ไมวางเครื่องในบริเวณที่มีแสงแดดสองถึงเปนเวลานาน ๆ

# **การใชงานอุปกรณเทคโนโลยี**

**กลุมสาระการเรียนรูวิทยาศาสตร ชั้นประถมศึกษาปที่ 1 เทคโนโลยี (วิทยาการคํานวณ)**